**Acer EDataSecurity Management Download X64 Latest**

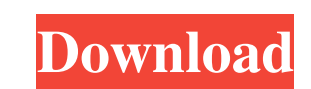

? Interface Click on the "Settings" tab to configure the application's main settings. These are: ? Encryption ? Decryption ? Removes watermark ? File size (MB) ? Password for new files ? File type ? Shares ? Video format ? Files ? Auto-delete ? Language ? Camera resolution ? Dictation ? Audio ? Video ? Define ? Default file location ? Decrypt settings ? Restore previous settings ? User name ? Type of file ? Privacy settings ? Windows 10 changes ? File transfer settings ? Notes settings ? Share settings ? Custom directory ? Preferences The application's interface is rather simple, and the aforementioned settings are all shown within the "Settings" tab. If you open the "Preferences" tab, you will be able to define the application's preferences, such as: ? Add this file extension to encryption ? Whether the new file will be automatically encrypted ? Include this file extension in the decrypt password ? Set the Master password ? Display message before and after each file encryption ? How long to wait before a file is automatically encrypted ? Define the file's location in Windows Explorer's context menu ? Whether to rename the file on a successful decryption ? Define the encryption mode ? Decrypt files automatically ? Define whether you want to automatically select a file extension and auto-decrypt ? Define whether you want to encrypt or decrypt files on create ? Define how long it should wait before automatically decrypted files are deleted ? Define the file size limit for auto decryption ? Customize folders for auto-decryption This is one of the most useful features that Acer eDataSecurity Management Torrent Download offers its users, since you can effortlessly protect all your most important files and folders from unauthorized access. Remember that the file extension can be defined in the "Preferences" tab. Once this extension is added, the app will take care of its encryption, so your confidential files will remain private. ? Settings As you can see, Acer eDataSecurity Management Full Crack's interface is rather simple and easy to use. In order to use the app, just right-click any file you choose (in this example, we have selected one of our confidential files) and select the "Enc

**Acer EDataSecurity Management** 

KEYMACRO is a proprietary key generator for Windows. It enables the user to easily create license files of various software and hardware products, for example Oracle, Microsoft Office, Windows, VLC Media Player, etc. The KEYMACRO software works automatically with a multitude of operating systems including Windows, Mac OS X, and Linux. There is also a portable version. How does KEYMACRO work? When you run KEYMACRO for the first time, a window opens with three main tabs. The "Options" tab allows you to configure the program for your personal requirements. You can also generate a license file for a particular product, as well as for a batch file and for the "Full installation" of an application. The "Statistics" tab keeps track of all the applications that you have installed and for which a key has been generated, as well as the number of license files that you have created and saved. "License List" displays all the available license files that you have created. Clicking on a specific one will allow you to view its properties, such as the "License Code", "License Name", "Product Name", etc. KEYMACRO License File format (Windows/Mac) KEYMACRO license files are Windows-based file extensions. On the other hand, if you have chosen the "Batch License Generator" in the program's "Options" tab, the license files are Mac-based, however, they still keep the same name as the Windows-based format. For this reason, you need to make sure that you use a compatible program such as Adobe Photoshop, Microsoft Office, iMovie, etc. in order to open the license files created by KEYMACRO. How to start and stop using KEYMACRO KEYMACRO allows you to create, manage, generate, and use license files within a single application. You can use the software for a minimum of 8 hours, after which the software will automatically terminate. However, if you have not yet created any license files and you want to do so now, you can easily stop the running process by using the Stop button. The "Options" tab contains the following options: "Create License File" "Cancel" "Launch at System Startup" "Full Install" "Save Configuration" "Uninstall" "Exit" "Batch License Generator" "Exit" "About KeyMACRO" 77a5ca646e

The eDataSecurity Management app was designed to give you total control over your company's data security and privacy. With eDataSecurity Management, you can centralize the encryption process and create an entire data security program. With eDataSecurity Management, you can centralize the encryption process and create an entire data security program. You can access all files and folders in your computer securely and limit the access of the others. You can easily manage your passwords and make them easy to remember. eDataSecurity Management Installation: You can download eDataSecurity Management from the official Acer support portal. Once it has been installed, the tool will be available in the context menu of Windows Explorer, so you can simply right-click any file or folder that you wish to encrypt or decrypt. eDataSecurity Management Online Account: Like any other Windows application, eDataSecurity Management can be configured to run automatically when the system boots up. To do this, you only need to enter the eDataSecurity Management's network credentials. However, you are not restricted to this configuration, as you can manually set it to run whenever you need it. The tool also offers an online account, so you can use the features of eDataSecurity Management directly from your mobile devices. You can also sync all of your files and folders with any other device that you own. Your password for eDataSecurity Management Online can be changed from time to time, and you can add as many devices as you need. Your password for eDataSecurity Management Online can be changed from time to time, and you can add as many devices as you need. eDataSecurity Management Requirements: The app requires a Windows 7 SP1 system. However, even if you are running an older Windows version, you can still use the app. Unfortunately, Acer eDataSecurity Management is not compatible with any other Windows operating system other than Windows 7, so you cannot use it on any other platform. eDataSecurity Management Pricing: The free version of the tool includes all of its features, except for its ability to be managed from a mobile device. If you want to use eDataSecurity Management Online, you need to purchase it for \$19.99, as this allows you to access all of the tool's features on your mobile devices. However, you can downgrade it to a free version of the tool by entering eDataSecurity Management's network credentials. Before you do this, you need

**What's New in the Acer EDataSecurity Management?**

Acer eDataSecurity Management is an application that lets you encrypt your files. It is now easier than ever to make sure that your private documents remain private. When you have a password, and know how to use it, you can easily secure your documents from unauthorized access. If you think that you forgot your password, Acer eDataSecurity Management lets you select your recovery options. Then, you can restore the original password by recovering the master password, which lets you access the decryption key. By having your files encrypted, Acer eDataSecurity Management also lets you encrypt the files' content itself. When you encrypt a file with Acer eDataSecurity Management, you can set encryption parameters such as AES and CBC. However, you can also make the files un-encrypted again by decrypting the file and giving your access back. While you can encrypt individual files, you can also automate this process by letting Acer eDataSecurity Management decrypt multiple files. In this case, you only need to select the original password to decrypt the files. Encryption and decryption can be done easily by means of a right-click on a file with the Acer eDataSecurity Management icon. A right-click will give you a quick option to encrypt or decrypt a file. Additionally, you can also set the encryption key by entering the master password. In case you need to change the master password, you will have to launch Acer eDataSecurity Management to change it. The application uses a 256-bit AES cipher to encrypt files. Cipher Block Chaining with Cipher Feedback mode is used to encrypt the data. The CBC mode supports an initialization vector (IV) and allows re-encryption of the same file to the same key. The AES cipher is used to decrypt files. By default, Acer eDataSecurity Management uses the Windows Default Encryption provider to encrypt files. However, you can also use the 3rd party providers (listed on the Tools menu). To decrypt files, you need to enter the same master password as when you encrypted the file. The files will be decrypted when you use the same password. The standard mode for AES is Cipher Block Chaining with Cipher Feedback. The IV is also used in the decryption process. This mode does not include any key setup phase and therefore requires less CPU to perform encryption and decryption. The alternative mode for AES is Cipher Block Chaining. This mode is only partially used, since it uses the IV but does not include the key setup phase. The algorithm used is AES-128 or AES-256. AES-128 uses only the key length and the mode, while AES-256 uses all three of

them. For example, AES-256 with CBC is the same as AES-256 with CFB. Supported file formats are: PPT, PPTX, XLS, XLSX, DOC, DOCX, JPG, JPEG, PNG

OS: Windows 7, 8, 8.1, 10 Windows 7, 8, 8.1, 10 Processor: Intel Core i3, i5 or better Intel Core i3, i5 or better Memory: 4 GB RAM 4 GB RAM Graphics: NVIDIA GeForce GTX 660 or better NVIDIA GeForce GTX 660 or better Storage: 17 GB available space 17 GB available space HDMI: Output device (display device) Supported Output Devices Show off your favourite games in super-high definition. For the

<http://www.clyouththeatre.org/?p=4256> <https://genkin-log.com/wp-content/uploads/2022/06/alejere.pdf> <https://macroalgae.org/portal/checklists/checklist.php?clid=7105> com/pitchbox-crack-free-download-x64/ http://europeartyleuploads/2022/06/ottwhyt-1.pdf

## Related links:

[https://klealumni.com/upload/files/2022/06/5DYWI5kmytPnG4uDc7jw\\_06\\_50236d93d2338c764fca0bcc56359bdb\\_file.pdf](https://klealumni.com/upload/files/2022/06/5DYWI5kmytPnG4uDc7jw_06_50236d93d2338c764fca0bcc56359bdb_file.pdf) <https://startpointsudan.com/?p=1248> <https://aposhop-online.de/2022/06/06/devweb-pro-crack-license-key-full/> [https://attitude.ferttil.com/upload/files/2022/06/TjIY7TamQYIB3kyU2lu5\\_06\\_50236d93d2338c764fca0bcc56359bdb\\_file.pdf](https://attitude.ferttil.com/upload/files/2022/06/TjIY7TamQYIB3kyU2lu5_06_50236d93d2338c764fca0bcc56359bdb_file.pdf)